#### **ADD THE NX CHAIN BLOCKCHAIN ON METAMASK**

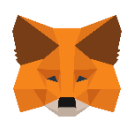

#### **1) Click on « portfolio ».**

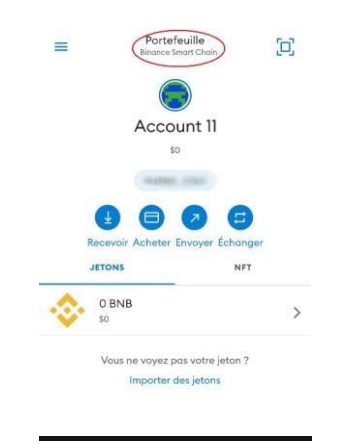

## **2) Click on « add a network ».**

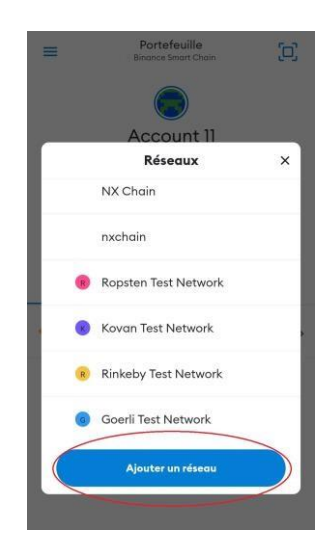

# **3) Click on « custom networks » and enter the following information.**

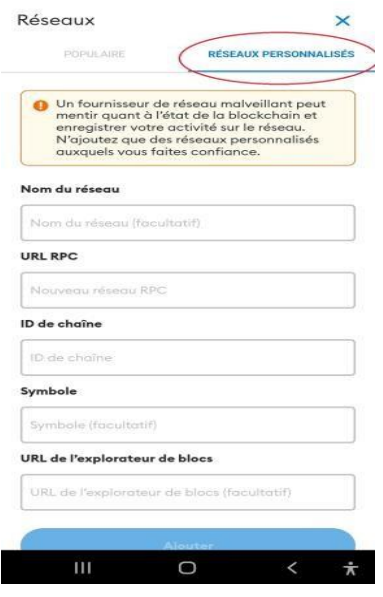

**Name of the network :** NX CHAIN

**New RPC URL :** [h](https://cxs-rpc-2.nxchainscan.com/)ttps://rpc.nxchainscan.com/

**Channel ID :** 785

**Symbol :** CXS

**URL of the block explorer [:](https://nxchainscan.com/)** [https://nxchainscan.com](https://nxchainscan.com/)

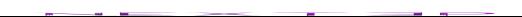

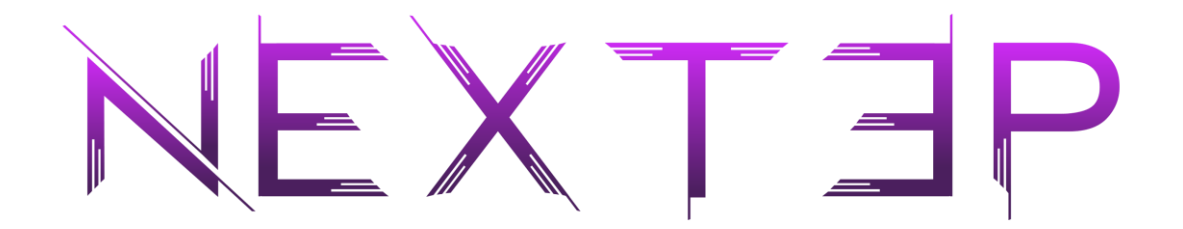

### **4) The NX CHAIN network is configured**

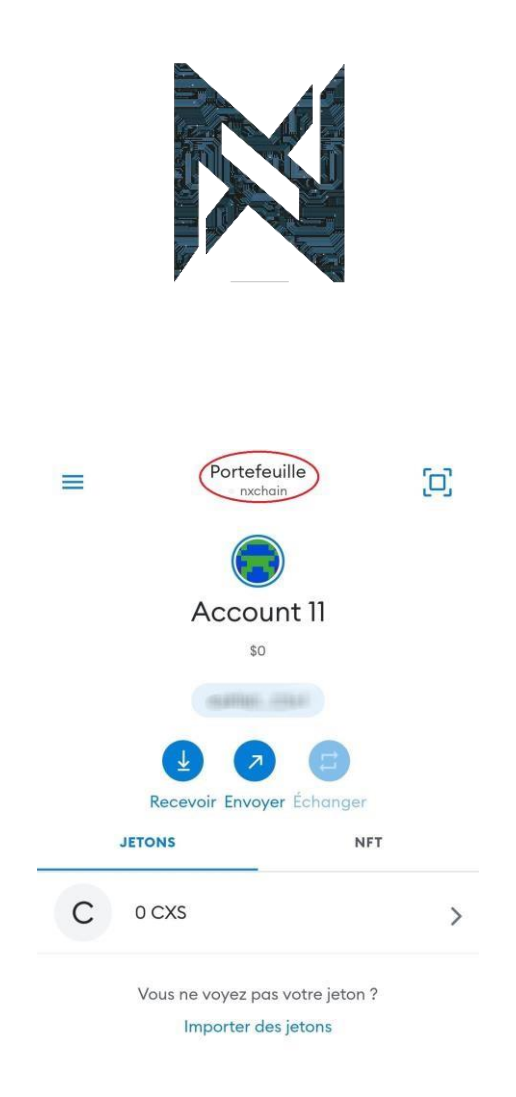

*END OF PROCESS*

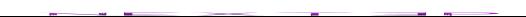